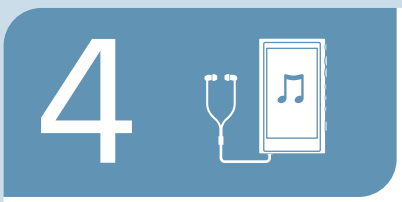

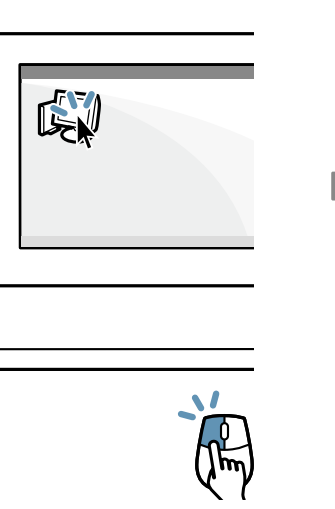

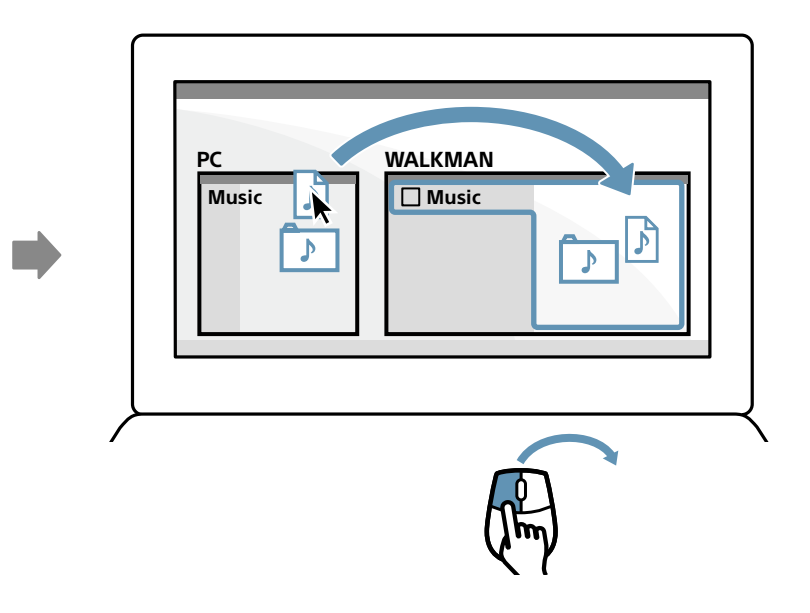

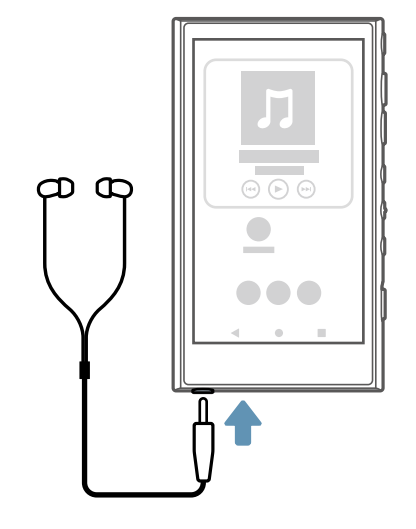

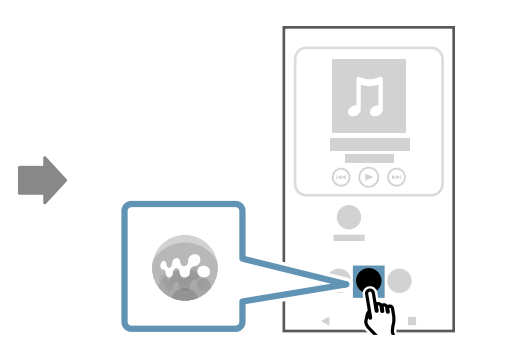

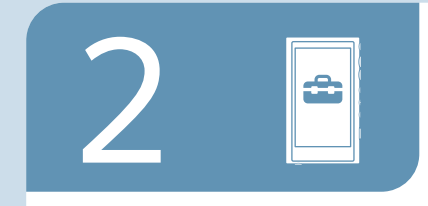

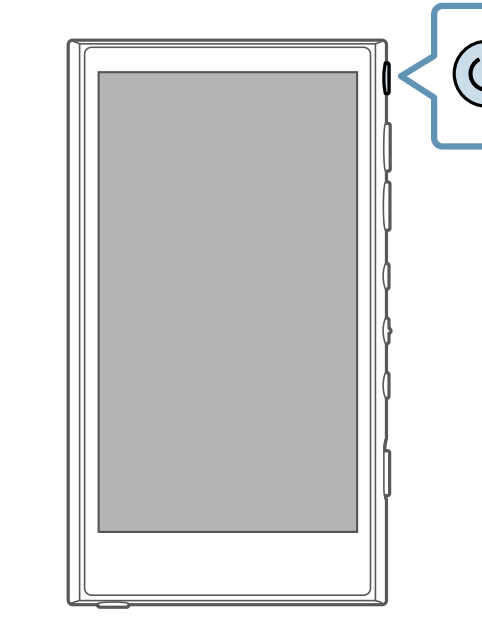

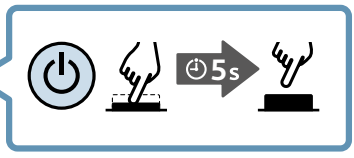

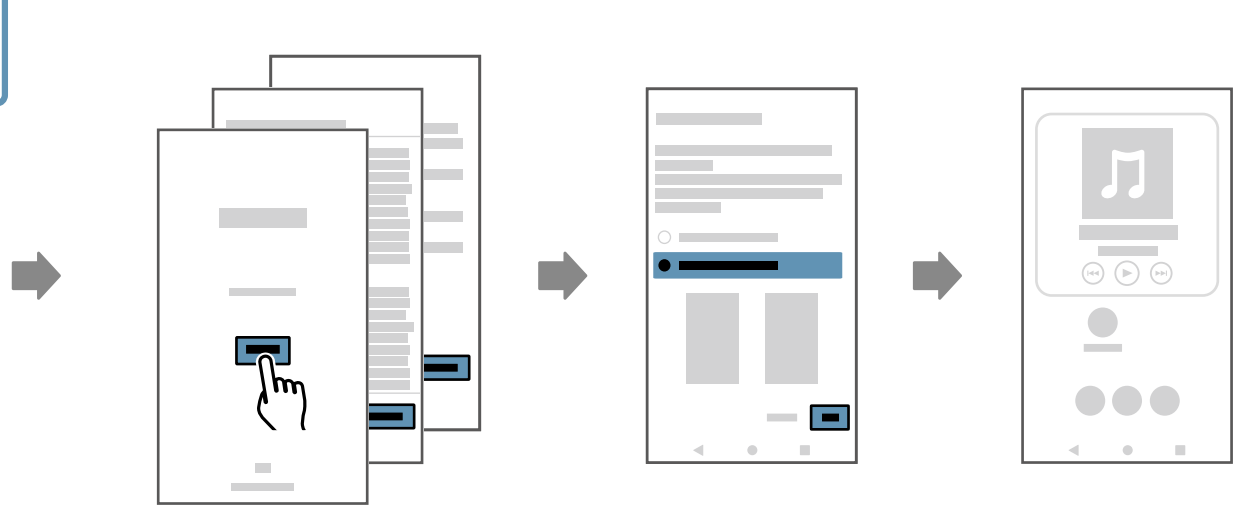

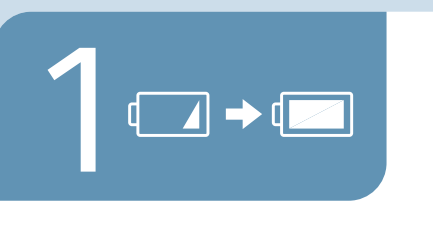

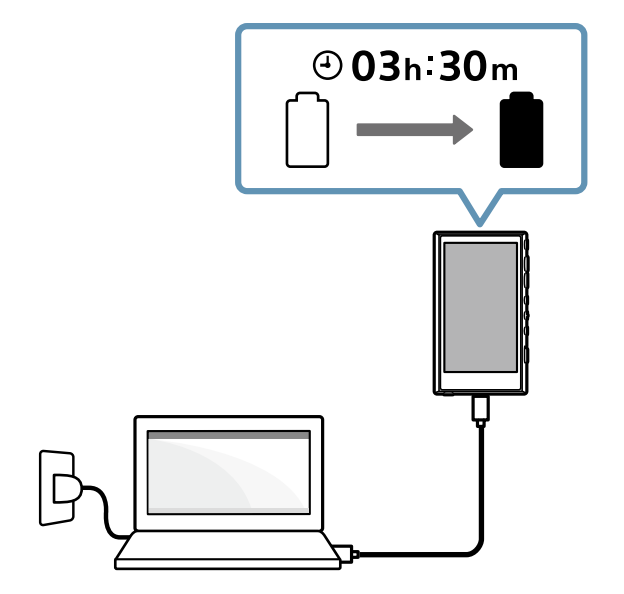

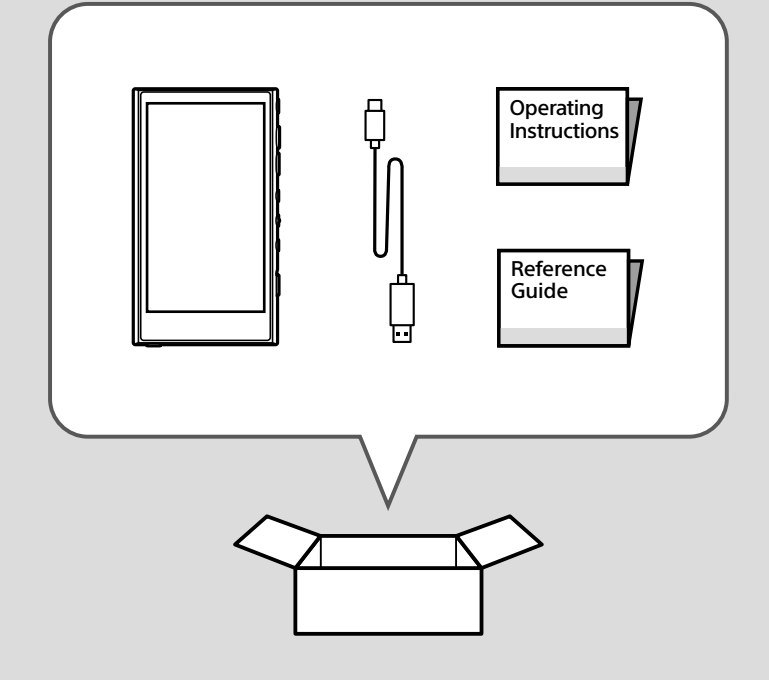

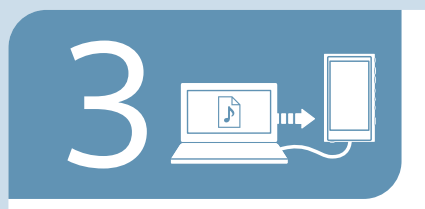

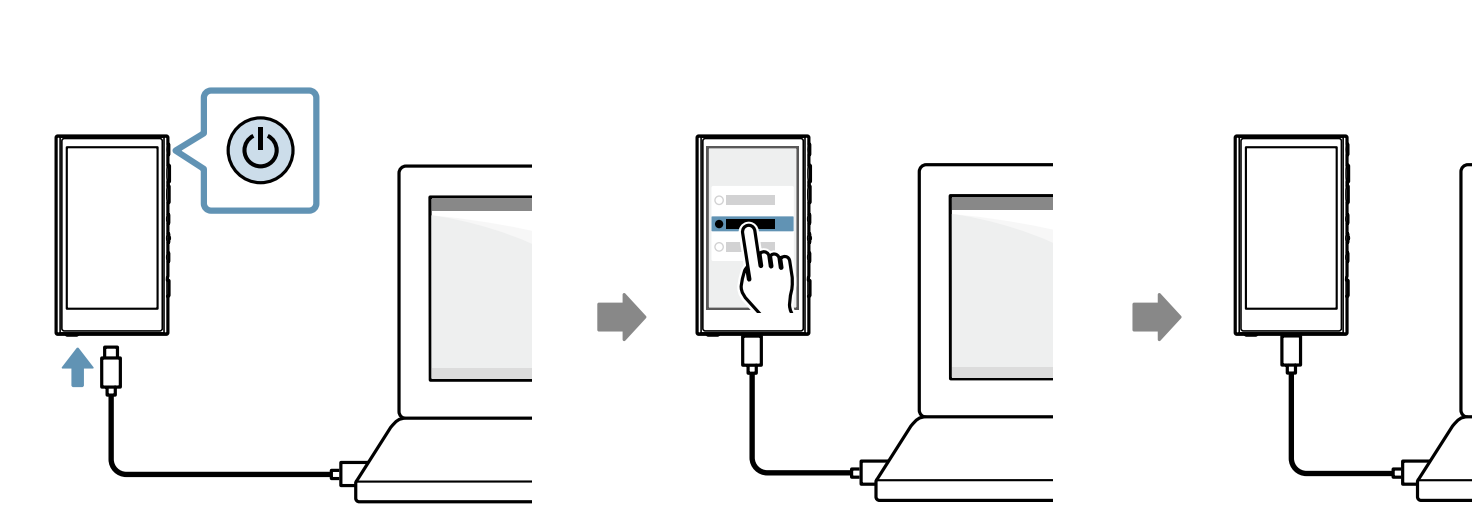

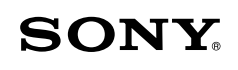

## Digital Media Player

NW-A306

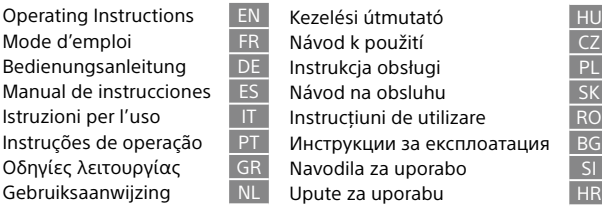

Bedienungsanleitung DE Instrukcja obsługi komputacji po D Instruções de operação PT Инструкции за експлоатация BG EN Kezelési útmutató<br>FR Návod k použití CZ  $\overline{ES}$  Návod na obsluhu  $I$  Instrucțiuni de utilizare Navodila za uporabo<br>Upute za uporabu

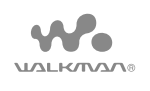

**Turn** on your WALKMAN® and follow the onscreen instructions to perform the initial setup. If you do not have enough information for Wi-Fi or Google Account settings, skip these steps.

**Accendere** il WALKMAN® e seguire le istruzioni visualizzate sullo schermo per eseguire la configurazione iniziale. Se non si dispone di informazioni sufficienti per le impostazioni del Wi-Fi o dell'Account Google, ignorare questi passaggi.

**Kapcsolja** be a WALKMAN®-t, és a kijelzőn megjelenő utasításokat követve adja meg a kezdeti beállításokat. Ha a Wi -Fi vagy a Google-fiók beállításához nincs meg minden információ, hagyja ki ezeket a lépéseket.

**Porniți** WALKMAN® și urmați instrucțiunile de pe ecran pentru a efectua configurarea inițială. Dacă nu aveți informații suficiente pentru setările Contului Wi-Fi sau Google, omiteți acești pași.

**Allumez** votre WALKMAN® et suivez les instructions à l'écran pour effectuer la configuration initiale. Si vous n'avez pas assez d'informations relatives aux paramètres Wi-Fi ou de compte Google, sautez ces étapes.

**Ligue** o seu WALKMAN® e siga as instruções no ecrã para executar a configuração inicial. Se não tiver informação suficiente para as definições de Wi-Fi ou da Conta Google, salte estes passos.

**Zapněte** přehrávač WALKMAN® a postupujte podle pokynů na obrazovce k provedení počátečního nastavení. Pokud nemáte dostatek informací pro nastavení sítě Wi-Fi nebo účtu Google, tyto kroky přeskočte.

**Включете** своя WALKMAN® и следвайте инструкциите на екрана, за да извършите първоначални настройки. Ако не разполагате с необходимата информация за конфигуриране на Wi-Fi или профил в Google, пропуснете тези стъпки.

**Schalten** Sie Ihren WALKMAN® ein, und folgen Sie den Bildschirmanweisungen, um die Anfangseinrichtung durchzuführen. Wenn Sie nicht genügend Informationen für WLAN- oder Google-Kontoeinstellungen haben, überspringen Sie diese Schritte.

**Ενεργοποιήστε** το WALKMAN® σας και ακολουθήστε τις οδηγίες της οθόνης για να εκτελέσετε την αρχική εγκατάσταση. Αν δεν έχετε αρκετές πληροφορίες για τις ρυθμίσεις του Wi-Fi ή του λογαριασμού Google, παραλείψτε αυτά τα βήματα.

**Aby** wykonać ustawienia wstępne, włącz odtwarzacz WALKMAN® i wykonuj instrukcje wyświetlane na ekranie. Jeżeli nie masz informacji koniecznych do wykonania ustawień Wi-Fi lub ustawień konta Google, pomiń te kroki.

**Vklopite** svoj WALKMAN® in sledite navodilom na zaslonu, da opravite začetno nastavitev. Če nimate dovolj informacij za nastavitev brezžične povezave Wi-Fi ali računa Google, te korake preskočite.

**Encienda** su WALKMAN® y siga las instrucciones en pantalla para realizar la configuración inicial. Si no tiene suficiente información para los ajustes de cuenta de Wi-Fi o Google, salte estos pasos.

**Schakel** de WALKMAN® in en volg de instructies op het scherm om de initiële installatie uit te voeren. Als u onvoldoende informatie hebt voor de instellingen voor Wi-Fi of een Googleaccount, slaat u deze stappen over.

**Zapnite** WALKMAN® a vykonajte počiatočné nastavenie podľa pokynov na obrazovke. Ak nemáte dostatok informácií pre nastavenie účtu Wi-Fi alebo Google, preskočte tieto kroky.

**Uključite** svoj WALKMAN® i pratite upute na zaslonu kako biste odredili početne postavke. Ako nemate dovoljno informacija o bežičnoj mreži ili postavkama računa Google, preskočite ove korake.

Google is a trademark of Google LLC. Google est une marque de Google LLC. Google ist eine Marke von Google LLC. Google es una marca de Google LLC. Google è un marchio di Google LLC. Google é uma marca comercial da Google LLC. Η επωνυμία Google αποτελεί εμπορικό σήμα της Google LLC. Google is een handelsmerk van Google LLC. A Google a Google LLC védjegye.

Google je ochranná známka společnosti Google LLC. Google jest znakiem towarowym firmy Google LLC. Google je ochranná známka spoločnosti Google LLC. Google este o marcă comercială deținută de Google LLC.

Google е търговска марка на Google LLC. Google je blagovna znamka podjetja Google LLC. Google je zaštitni znak tvrtke Google LLC.

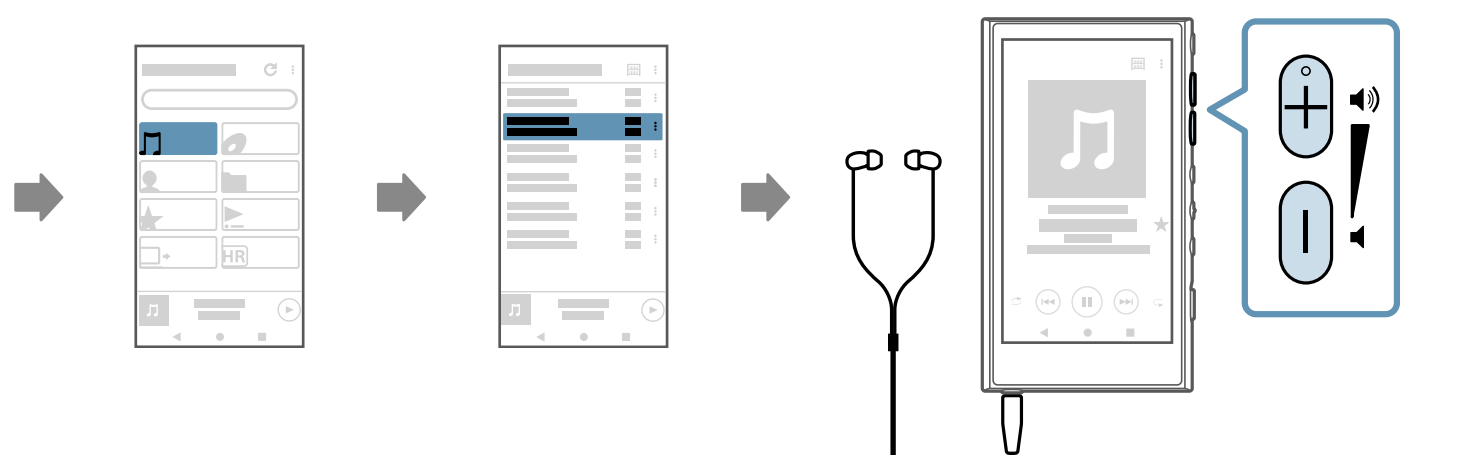

Model: YY1301B1

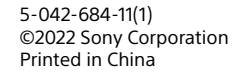

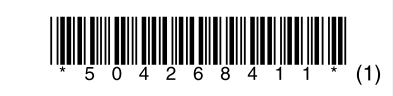

C

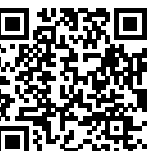

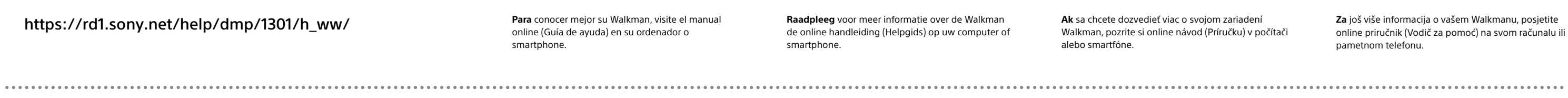

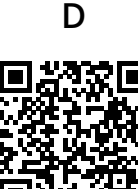

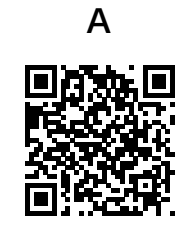

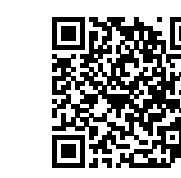

B

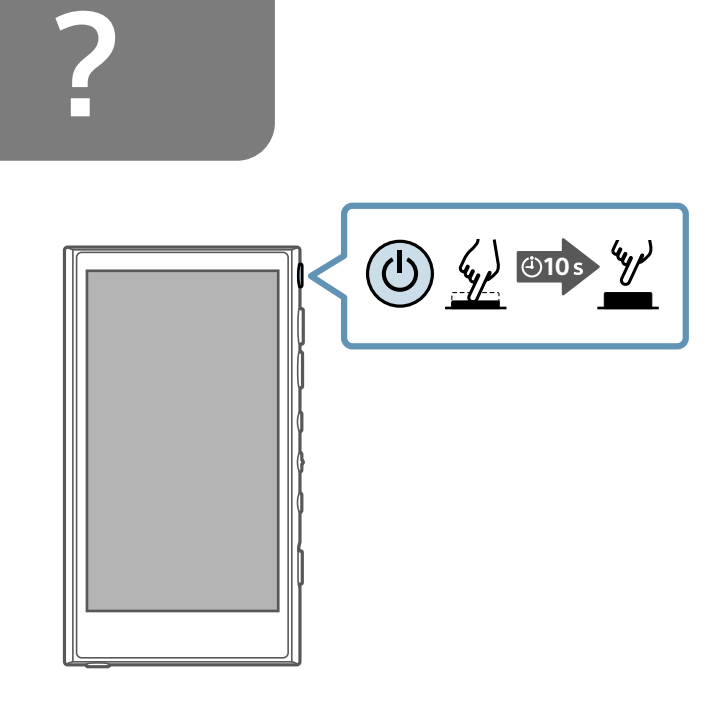

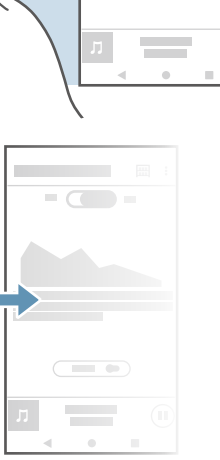

\_

https://rd1.sony.net/help/dmp/1301/h\_ww/

**The Contract of Street** 

and the

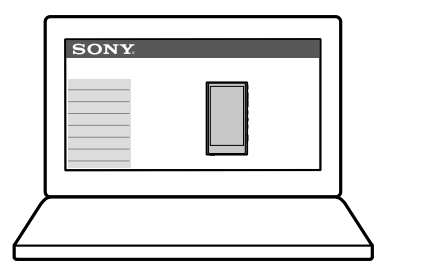

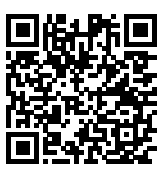

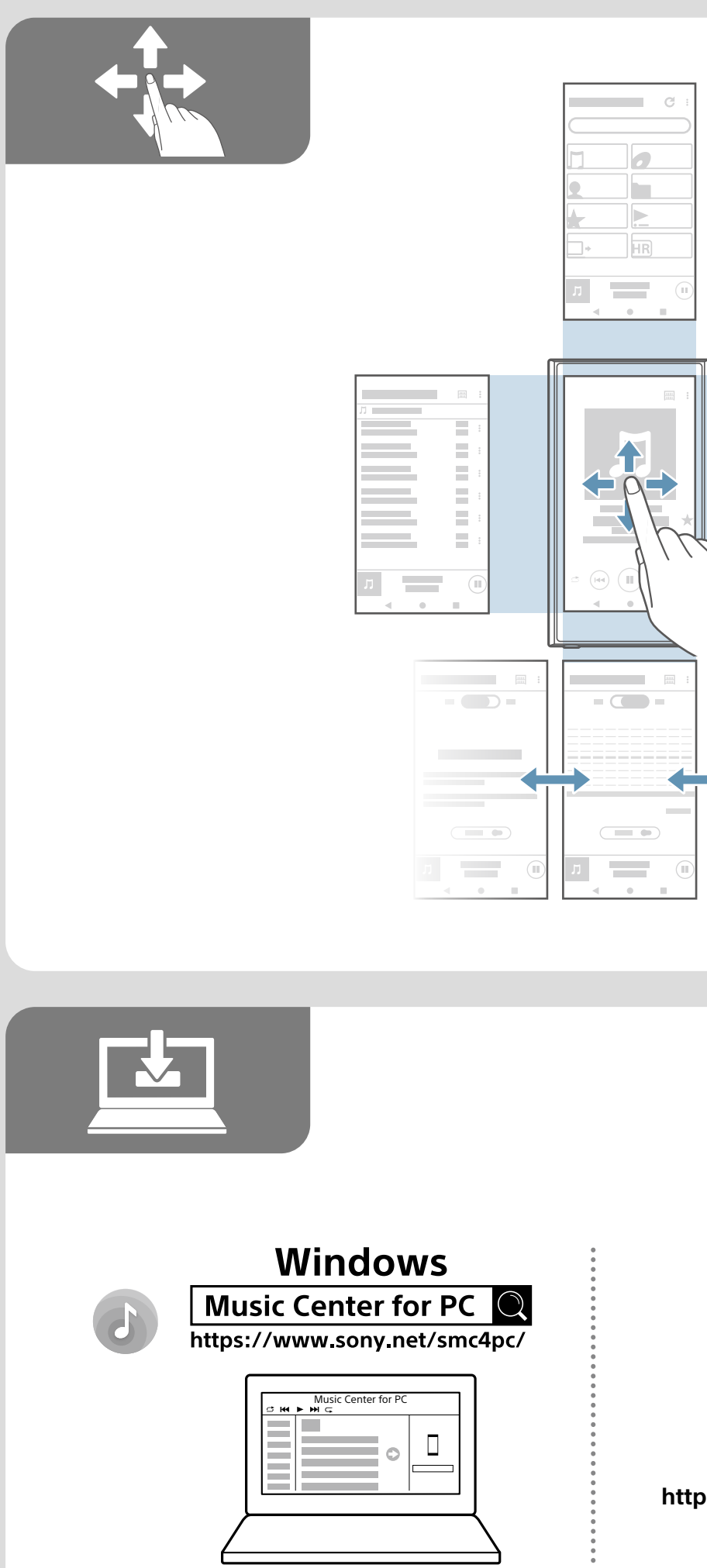

**https://rd1.sony.net/help/dmp/1301/h\_ww/**

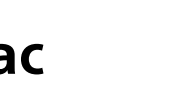

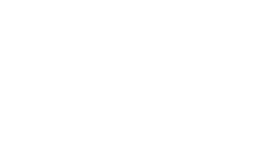

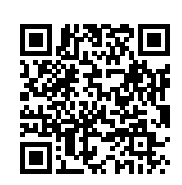

**Mac**

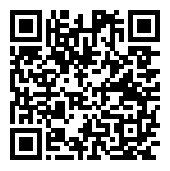

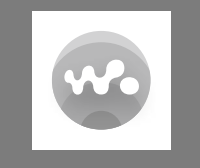

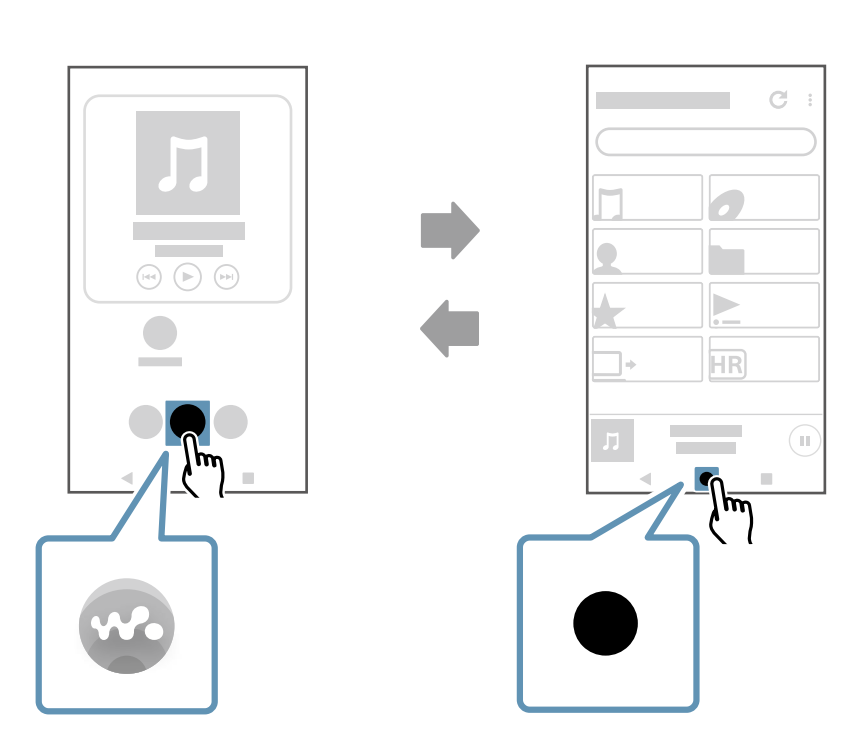

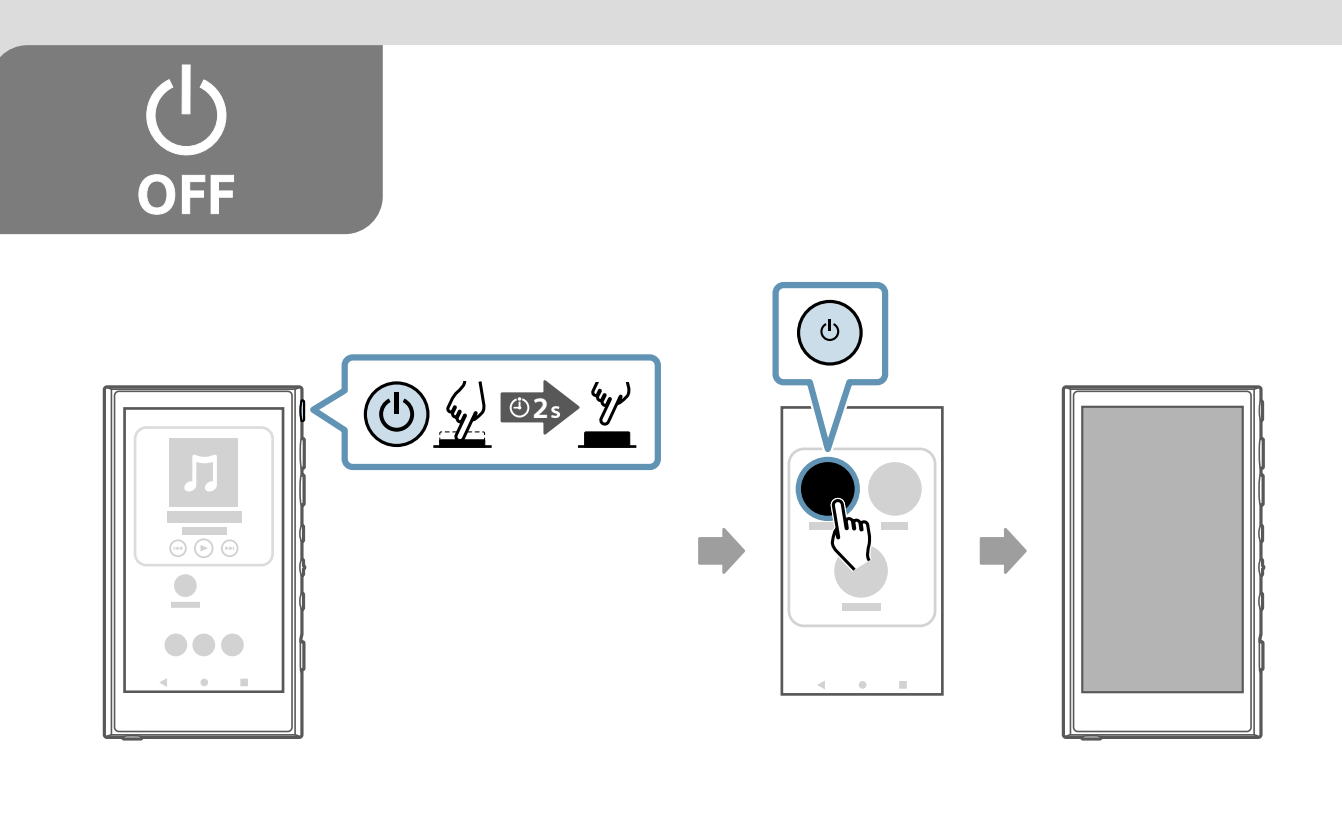

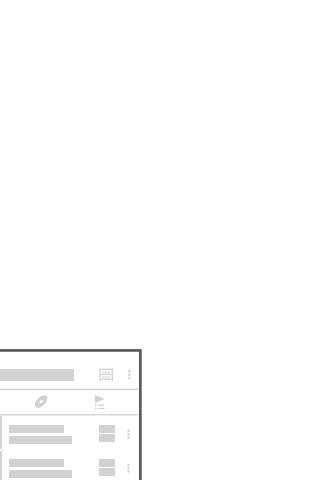

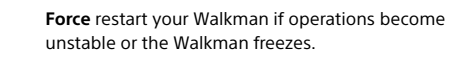

**Forzare** il riavvio del Walkman se il funzionamento diventa instabile o il Walkman si blocca.

**Ha** a Walkman lefagy vagy a működése bizonytalanná válik, akkor indítsa újra kényszerítéssel.

**Reporniți** forțat Walkman-ul dacă operațiunile devin instabile sau Walkman-ul se blochează.

**Forcez** le redémarrage de votre Walkman si le fonctionnement devient instable ou si le Walkman se fige.

**Force** o reinício do seu Walkman se as operações ficarem instáveis ou se o Walkman congelar.

**Pokud** bude přehrávač Walkman nestabilní nebo zamrzne, použijte vynucený restart.

**Рестартирайте** принудително своя Walkman, ако започне да работи нестабилно или блокира.

**Führen** Sie einen Zwangsneustart Ihres Walkman durch, falls der Betrieb instabil wird oder der Walkman hängen bleibt.

**Επανεκκινήστε** αναγκαστικά το Walkman σας αν η λειτουργία του γίνει ασταθής ή αν παγώσει το Walkman.

**Jeżeli** odtwarzacz Walkman zacznie działać niestabilnie lub zawiesi się, wykonaj twardy reset. **Prisilno** ponovno zaženite svoj Walkman, če delovanje postane nestabilno ali Walkman zamrzne.

**Realice** un reinicio forzado de su Walkman si las operaciones se vuelven inestables o el Walkman se congela.

**Forceer** het opnieuw opstarten van de Walkman als bewerkingen instabiel worden of als de Walkman vastloopt.

**Vynúteným** spôsobom reštartujte Walkman, ak sa činnosť stane nestabilnou alebo Walkman zamrzne.

**Prisilno** ponovno pokrenite Walkman ako njegov rad postane nestabilan ili se Walkman smrzne.

**To** learn more about your Walkman, visit the online manual (Help Guide) on your computer or smartphone.

**Per** ulteriori informazioni sul Walkman, consultare il manuale online (Guida) sul computer o sullo smartphone.

**Ha** a Walkmannel kapcsolatban további részletek is érdeklik, tekintse meg az online kézikönyvet (a Súgóútmutatót) számítógépen vagy okostelefonon. **Pentru** a afla mai multe despre Walkman, consultați manualul online (Ghid de asistență) de pe computer sau smartphone.

**Pour** en savoir plus sur votre Walkman, consultez le manuel en ligne (Guide d'aide) sur votre ordinateur ou votre smartphone.

**Para** saber mais acerca do seu Walkman, visite o manual online (Guia de ajuda) no seu computador ou smartphone.

**Další** informace o přehrávači Walkman najdete v online návodu (Uživatelské příručce) v počítači nebo chytrém telefonu.

**За** да научите повече за своя Walkman, разгледайте онлайн ръководството (Помощно ръководство) на компютър или смартфон.

**Um** mehr über Ihren Walkman zu erfahren, besuchen Sie das Online-Handbuch (Hilfe) auf Ihrem Computer oder Smartphone.

**Για** να μάθετε περισσότερα για το Walkman σας, ανατρέξτε στο ηλεκτρονικό εγχειρίδιο (Οδηγός βοήθειας) που υπάρχει στον υπολογιστή ή στο smartphone σας.

**Więcej** informacji o odtwarzaczu Walkman znajdziesz w podręczniku online (Przewodnik pomocniczy) na komputerze lub smartfonie.

**Za** več informacij o vaši napravi Walkman obiščite spletni priročnik (Vodnik za pomoč) na svojem računalniku ali pametnem telefonu.

**Para** conocer mejor su Walkman, visite el manual online (Guía de ayuda) en su ordenador o smartphone.

**Raadpleeg** voor meer informatie over de Walkman de online handleiding (Helpgids) op uw computer of smartphone.

**Ak** sa chcete dozvedieť viac o svojom zariadení Walkman, pozrite si online návod (Príručku) v počítači alebo smartfóne.

**Za** još više informacija o vašem Walkmanu, posjetite online priručnik (Vodič za pomoć) na svom računalu ili pametnom telefonu.

**Scan** the two-dimensional codes to view the following instructional videos on your smartphone: Initial setup (A), Wi-Fi setup (B), transferring music content (C), and BLUETOOTH® setup (D).

**Eseguire** la scansione dei codici bidimensionali per visualizzare i seguenti video di istruzioni sullo

smartphone:

Configurazione iniziale (A), configurazione del Wi-Fi (B), trasferimento di contenuti musicali (C) e configurazione del BLUETOOTH® (D).

**Ha** beolvassa a kétdimenziós kódokat, okostelefonján megtekintheti az alábbi ismertető videókat: Kezdeti beállítás (A), Wi-Fi beállítás (B), Zenefájlok áttöltése (C) és BLUETOOTH® beállítás (D).

**Scanați** codurile bidimensionale pentru a vizualiza următoarele videoclipuri cu instrucțiuni pe smartphone:

Configurare inițială (A), configurare Wi-Fi (B), transferul conținutului muzical (C) și configurarea BLUETOOTH® (D).

**Scannez** les codes 2D pour afficher les vidéos didactiques suivantes sur votre smartphone : Configuration initiale (A), configuration Wi-Fi (B), transfert de contenu musical (C) et configuration BLUETOOTH® (D).

**Digitalize** os códigos bidimensionais para ver os seguintes vídeos instrutivos no seu smartphone: Configuração inicial (A), configuração de Wi-Fi (B), transferência de conteúdo de música (C) e configuração de BLUETOOTH® (D).

**Po** naskenování dvourozměrných kódů se vám v chytrém telefonu zobrazí následující instruktážní videa:

počáteční nastavení (A), nastavení sítě Wi-Fi (B), přenos hudebního obsahu (C) a nastavení připojení BLUETOOTH® (D).

**Сканирайте** двуизмерните кодове, за да гледате следните учебни видеоклипове на телефона си: Първоначални настройки (A), Конфигуриране на Wi-Fi (B), Прехвърляне на музика (C), и Конфигуриране на BLUETOOTH® (D).

**Scannen** Sie die zweidimensionalen Codes, um die folgenden Anleitungsvideos auf Ihrem Smartphone anzuzeigen: Anfangseinrichtung (A), WLAN-Einrichtung (B),

Übertragen von Musikinhalten (C) und BLUETOOTH®- Einrichtung (D).

**Σαρώστε** τους κωδικούς δύο διαστάσεων για να προβάλετε τα παρακάτω εκπαιδευτικά βίντεο στο smartphone σας:

Αρχική εγκατάσταση (A), εγκατάσταση Wi-Fi (B), μεταφορά περιεχομένου μουσικής (C) και εγκατάσταση BLUETOOTH® (D).

**Zeskanuj** dwuwymiarowe kody, aby obejrzeć na smartfonie następujące filmy instruktażowe: Ustawienia wstępne (A), ustawienia Wi-Fi (B), przenoszenie muzyki (C) oraz ustawienia BLUETOOTH® (D).

**Odčitajte** dvodimenzionalne kode, da si na svojem pametnem telefonu ogledate naslednje predstavitvene videoposnetke: začetna nastavitev (A), nastavitev brezžične povezave Wi-Fi (B), prenos glasbene vsebine (C) in nastavitev povezave BLUETOOTH® (D).

**Escanee** los códigos bidimensionales para ver los siguientes vídeos instructivos sobre su smartphone: Configuración inicial (A), configuración Wi-Fi (B), transferencia de contenido de música (C), y configuración BLUETOOTH® (D).

**Scan** de tweedimensionale codes om de volgende instructievideo's op uw smartphone te bekijken: Initiële installatie (A), Wi-Fi-installatie (B), muziek overbrengen (C) en BLUETOOTH®-installatie (D).

**Naskenujte** dvojrozmerné kódy, ak si chcete pozrieť nasledujúce inštruktážne videá vo vašom smartfóne: Počiatočné nastavenie (A), nastavenie Wi-Fi (B), prenos hudobného obsahu (C) a nastavenie BLUETOOTH® (D).

**Skenirajte** dvodimenzionalne kodove kako biste mogli pogledati sljedeće poučne video snimke na svom pametnom telefonu: Početne postavke (A), postavke bežične mreže (B), prijenos glazbenog sadržaja (C), i BLUETOOTH® postavke (D).